### Barbara A SKI ARCHIVE & SPACE TELESO

<span id="page-0-1"></span>

About [MAST](https://archive.stsci.edu/aboutmast.html) [Getting](https://archive.stsci.edu/getting_started.html) Started

[STScI](http://www.stsci.edu/portal/) | [Tools](https://archive.stsci.edu/searches.html)  $\bullet$  | [Mission](https://archive.stsci.edu/searches.html#missions) Search  $\bullet$  | Search [Website](https://archive.stsci.edu/google_search.html) | [Follow](https://archive.stsci.edu/followus.html) Us  $\bullet$  | [Register](https://archive.stsci.edu/registration/) | [Forum](http://forum.stsci.edu/)

# **The Mikulski Archive for Space Telescopes Newsletter**

April 2013 **Space Telescope Science Institute** Back To News [Center](https://archive.stsci.edu/archive_news)

The Mikulski Archive for Space Telescopes (MAST) Newsletter disseminates information about new data, analysis tools, and site functionality at MAST. Inquiries should be sent to [archive@stsci.edu.](mailto:archive@stsci.edu)

## **Table of Contents**

**XDF: The deepest image ever taken of our [Universe,](#page-0-0) now available at MAST** 

#### <span id="page-0-0"></span>**XDF: The deepest image ever taken of our Universe, now available at MAST**

*Flying through the XDF in 3-D. Movie credit: hubblesite.org.* The **eXtreme Deep Field** ([XDF](http://xdf.ucolick.org/xdf.html)) project created the deepest image yet taken of our Universe by combining over a decade of Hubble data in fields surrounding the original Hubble Ultra-Deep Field, resulting in a total integration time of 1.8 million seconds (more than 20 days!) Optical (ACS/WFC) and near-IR (WFC3/IR) images were drizzled down to two different image scales: ACS data at a high-res (30 mas) scale, and both ACS and WFC3 at a low-res (60 mas) scale.

Users may download the science images for each filter, and the corresponding weight maps, as FITS files at the [MAST](http://archive.stsci.edu/prepds/xdf/index.html) XDF page. This page also explains how the XDF was created using past HST data, lists which program IDs went into it, and provides zero-points for converting the fluxes from electrons/second to AB magnitudes.

Of particular interest may be our XDF [Interactive](https://archive.stsci.edu/prepds/xdf/displaypage.html) Displays, which allow you to pan, zoom, adjust contrast, and overlay sources from the SDSS, 2MASS, GSC2, FIRST, and/or GALEX catalogs. You may click on any of these overlaid sources to bring up that catalog's data for it. In addition to the individual filter mosaics, we provide three-color images (f850lp+f775w+f435w for ACS, f160w+f125w+f105w for WFC3). You may save your display as a JPG by pressing the Save icon towards the top right of the page, but note that this will remove all icons and overlaid sources on screen from the resulting JPG. To retain those, use your computer's Screen Capture functionality instead. An example of a saved image using the 30mas ACS composite is shown to the

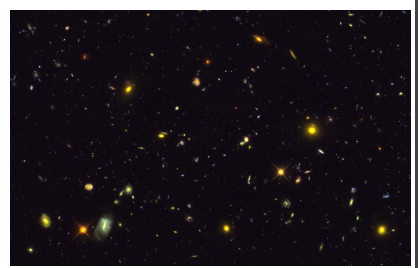

*Example 3-color XDF image created by*

right. We expect the Interactive Display and source catalog overlays to aid users adjusting Interactive Display contrasts. when identifying interesting objects for further study.

#### *Return to the Table of [Contents](#page-0-1)*

April 2013 **Space Telescope Science Institute** Back To News [Center](https://archive.stsci.edu/archive_news)

Top of Page [Copyright](http://www.stsci.edu/institute/Copyright) Email Questions or [Suggestions](mailto:archive@stsci.edu) [Contacts](https://archive.stsci.edu/contacts.html) Last Modified: Apr 05, 2013 18:46